## 第一步: 打开教务处主页: http://jw.qau.edu.cn/, 点击"新教务管理系统"。

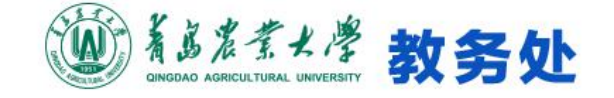

 $\alpha$ 搜索…

网站首页 · 部门概况 ~ 培养方案 -教材管理 管理规章 -行风评议 -教研教改 \* 学籍成绩 实践教学 · 质量监控 \* 教学教务、

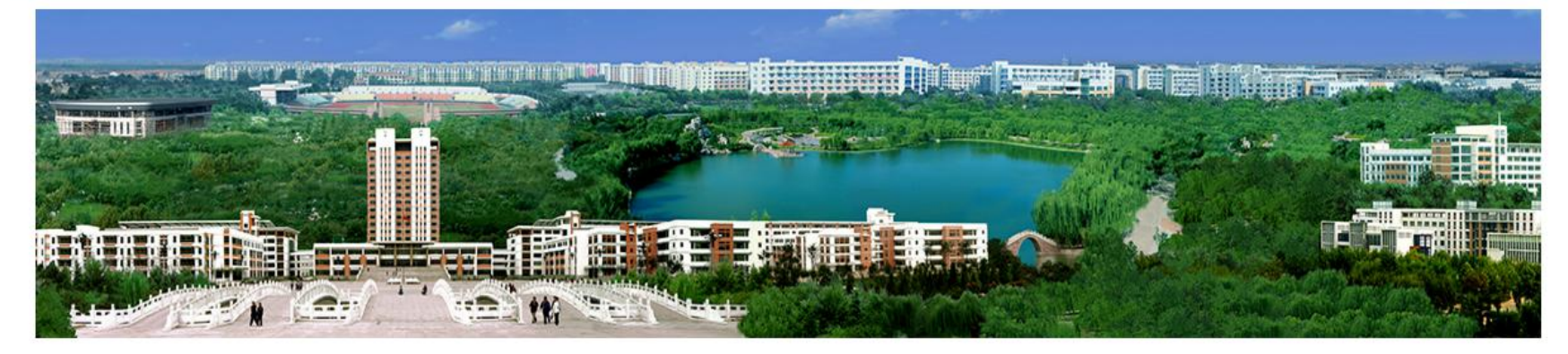

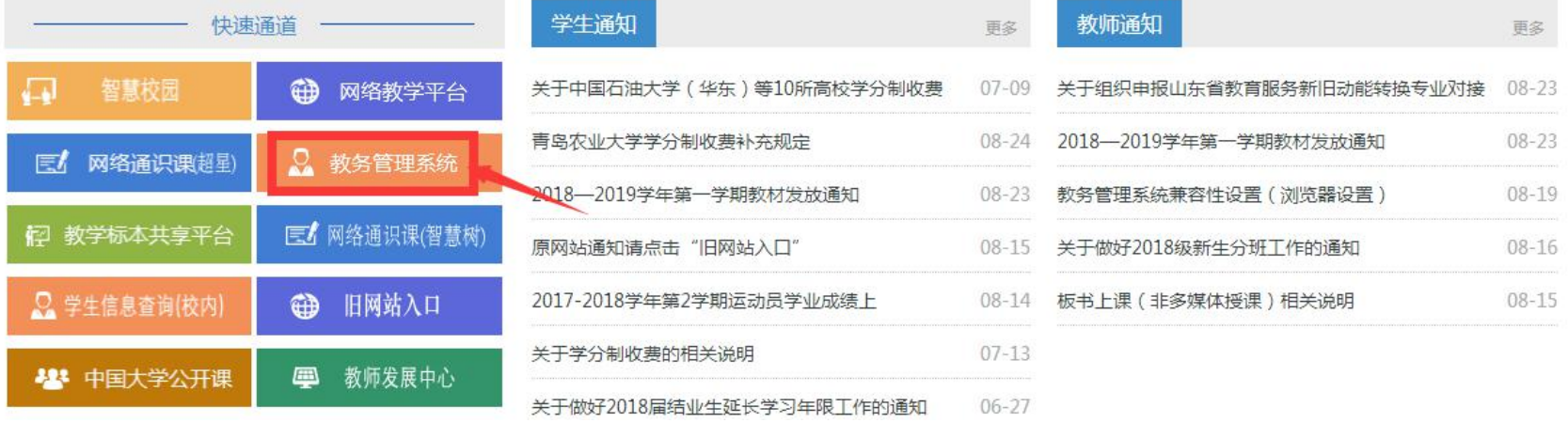

## 第二步: 输入账号密码登录, 并点击"学籍成绩"

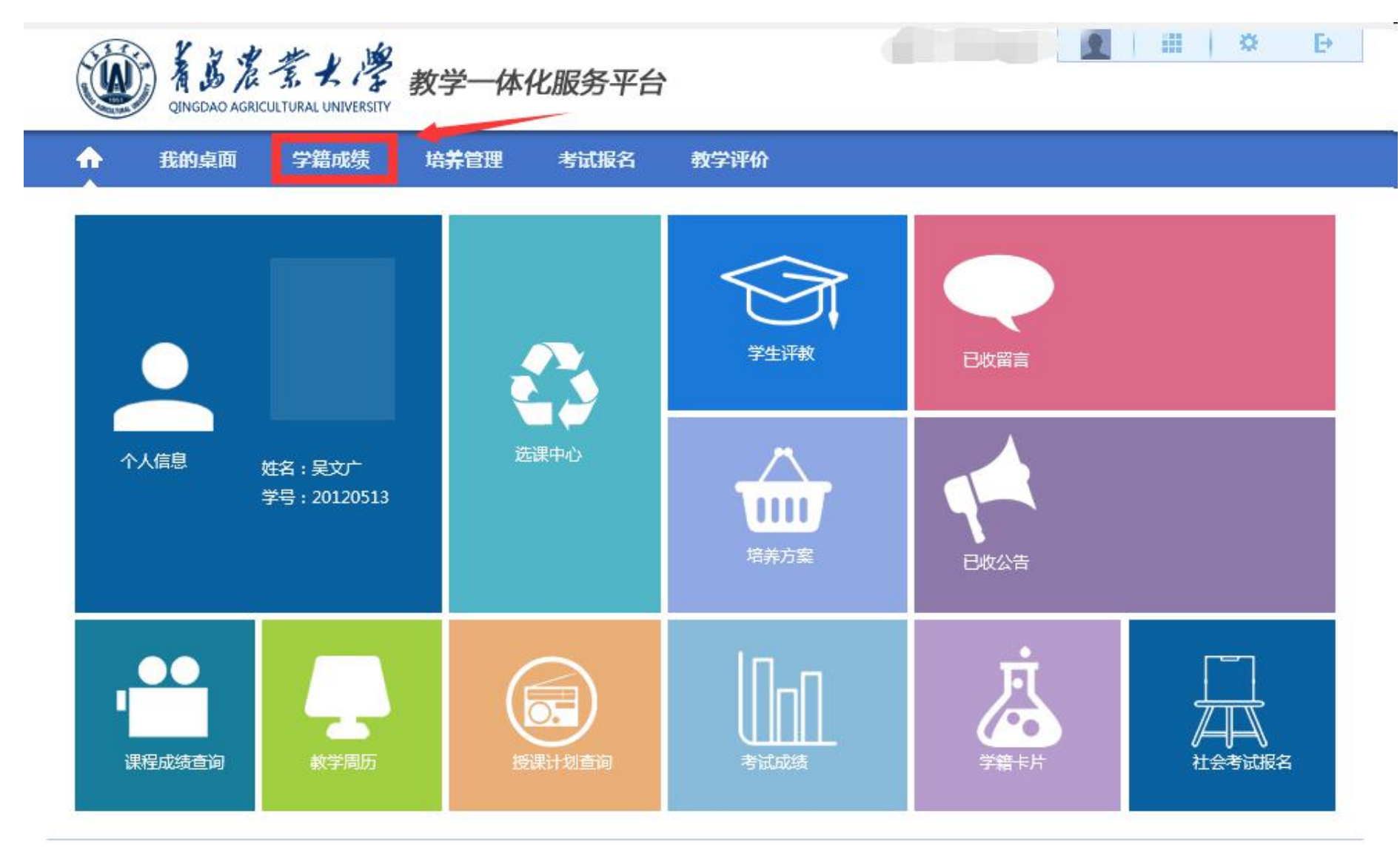

Copyright (C) 湖南强智科技发展有限公司 2003-2013 All Rights Reserved 湘ICP 备12010071号

## 第三步: 点击"毕业审核查询", 查看自己的学业完成情况。

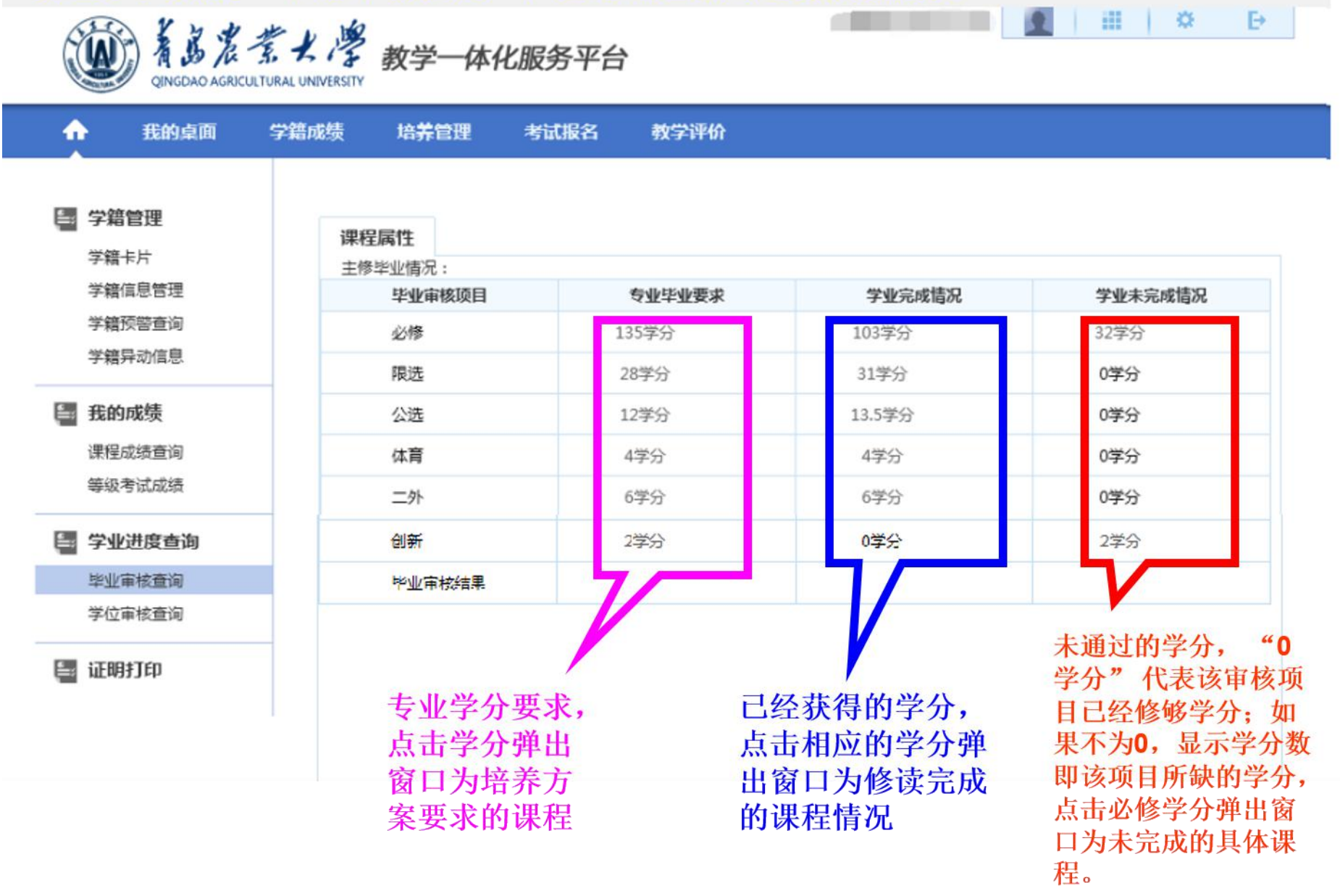

## 第四步、点击"学位审核查询",查看自己的学位审核情况。

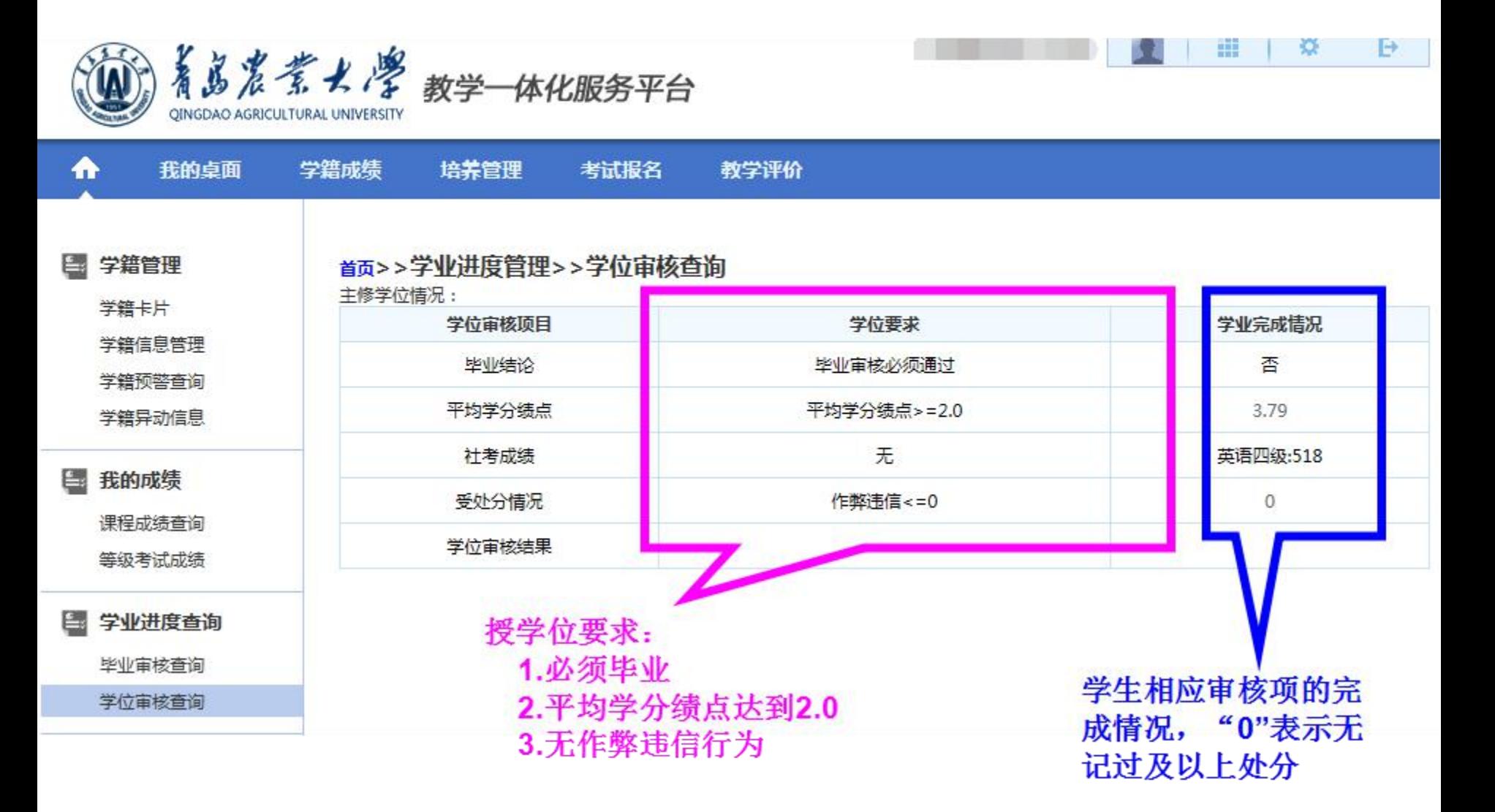